## ParishSOFT CN Family Suite Tips and Tricks

Campaign Preview HTML Source Plain-Text Email Details

Diocese of Sioux Falls is utilizing ParishSOFT for parish management. This new sletter w ill be sent periodically to assist in your transition. Please encourage other ParishSOFT Users in your organization to subscribe. Thank you! Carla Haiar

View this [email](http://us7.campaign-archive1.com/?u=2745933e2d071e599f5bbd8b7&id=1f022c0632&e=[UNIQID]) in your brow ser

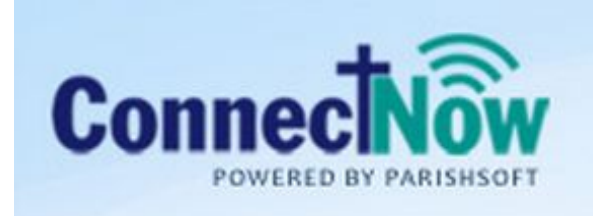

**Family Suite** 

# HELP!

### There is great help in the CN Family Suite on EACH page within the application.

To read the User guide, click on Help in the upper right hand corner of your web page. The orange arrow below shows you the link for this user guide.

For specific help on this page, click on the blue arrow that shows you Help for this Page.

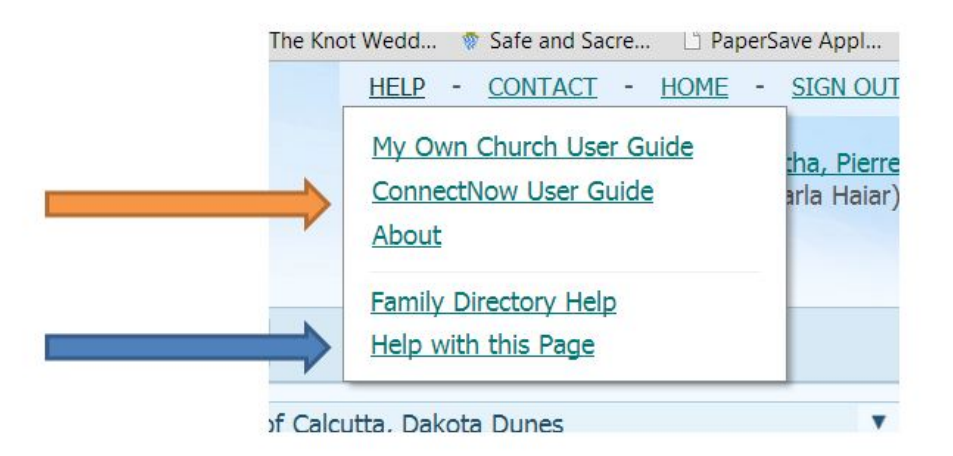

T

#### My favorite help is the Section Help. I am on the Family Directory tab so I am seeing the link for Family Directory Help.

- Contents appears as the default view upon opening the w eb page.
- Click on Index to see a complete list of topics.
- Click on Search for a search box to appear and enter a few key w ords.

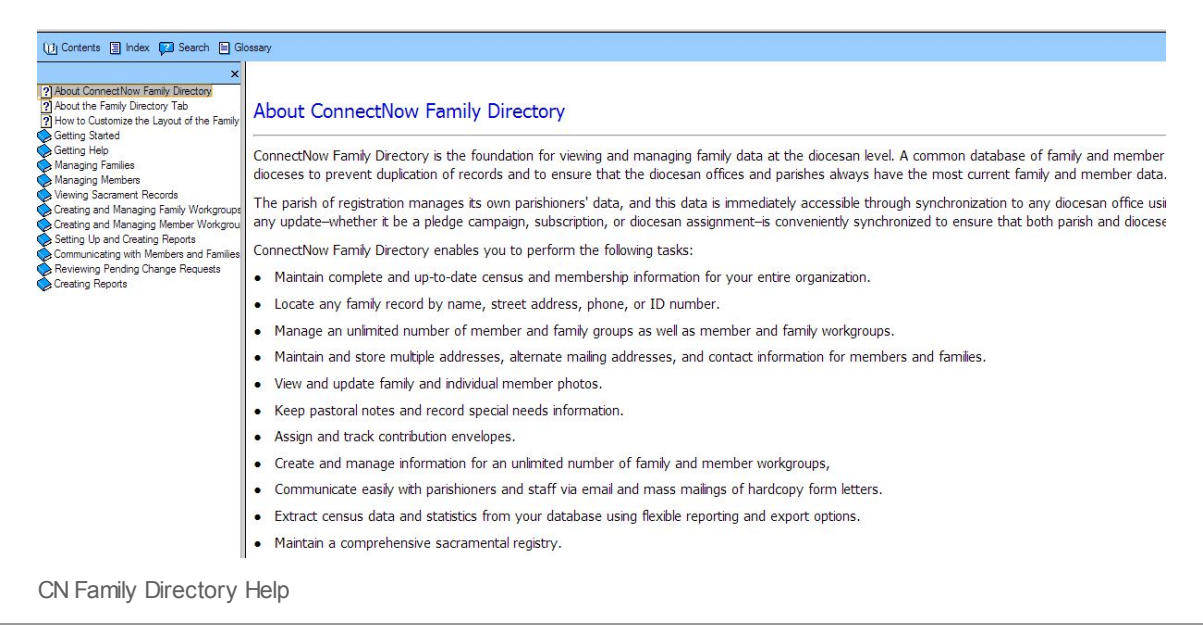

Copyright © 2013 Catholic Diocese of Sioux Falls, All rights reserved. You are a user of ParishSOFT.

#### Our mailing address is:

Catholic Diocese of Sioux Falls 523 N Duluth Ave Sioux Falls, SD 57104

Add us to your [address](http://sfcatholic.us7.list-manage2.com/vcard?u=2745933e2d071e599f5bbd8b7&id=15a5675c41) book

[unsubscribe](http://sfcatholic.us7.list-manage.com/unsubscribe?u=2745933e2d071e599f5bbd8b7&id=15a5675c41&e=[UNIQID]&c=1f022c0632) from this list update subscription [preferences](http://sfcatholic.us7.list-manage.com/profile?u=2745933e2d071e599f5bbd8b7&id=15a5675c41&e=[UNIQID])

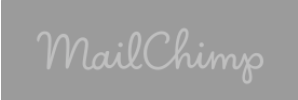

Ξ